# **UNIT TESTS ÎN SQL SERVER**

# **STARINSCHI Felicia, LICA Ion, SARANCIUC Dorian**

Universitatea Tehnică a Moldovei

*Rezumat: În articol este dedicat descrierii testelor modulare (unit tests) în SQL Server, o parte componentă a instrumentului SQL Server Data Tools. Este prezintată descrierea generală instrumentului. Sînt descrise componentele de bază ale unui test modular, ordinea executării acestora într-un test de unitate. Sînt enumerate tipurile de script-uri și rolul acestora într-un test modular. Este efectuată o analiză comparativă între utilizarea condițiilor de test și folosirea aserțiunilor.*

*Cuvinte Cheie: SQL Server Data Tools, unit tests, script, Transact-SQL, validare test, post-action, pre-action, test-action.* 

## **1. Privire generală asupra SQL Server Data Tools**

SQL Server Data Tools (SSDT) transformă modelarea bazelor de date prin introducerea unui model nou, declarativ care cuprinde toate fazele de dezvoltare a bazelor de date în interiorul Visual Studio. Este posibilă utilizarea capacităților de proiectare SSDT Transact-SQL pentru a construi, depana, menține, și reconstrui bazele de date. Se poate lucra cu un proiect de bază de date, sau direct cu o instanță de bază de date.

Dezvoltatorii pot folosi instrumente familiare Visual Studio pentru dezvoltarea bazelor de date. Instrumente disponibile sînt: navigarea de cod, IntelliSense, suport pentru limbajul paralel ceea ce este disponibil pentru C # și Visual Basic, depanarea și editarea declarativă în editorul Transact-SQL. SSDT oferă, de asemenea un tabel Designer vizual pentru crearea și editarea tabelelor fie în proiecte de baze de date sau instanțe de baze de date conectate. În timp ce se lucrează la proiecte de bază de date într-un mediu bazat pe echipe, puteți folosi controlul de versiune pentru toate fișierele, pentru a le repartiza printre membri și pentru a spori calitatea creării bazelor de date.

SQL Server Object Explorer în Visual Studio oferă o vedere a obiectelor bazei de date similar ca și în SQL Server Management Studio. SQL Server Object Explorer uşurează administrarea și proiectarea bazelor de date ușor. Puteți crea, edita, redenumi și șterge tabele, proceduri stocate, tipuri și funcții. Deasemenea, putem edita datele din tabel, compara scheme, sau executa interogări cu ajutorul meniurilor contextuale chiar de la SQL Server Object Explorer.

## **2. Testele de unitate în SQL Server**

Testele de unitate (Unit Tests) în SQL Server se rulează pentru a verifica modificările aduse de unul sau mai multe obiecte, introduse în schema bazei de date a sistemului nostru, pentru a vedea dacă există nereguli de funcționare ale aplicației, ce lucrează cu o anumită bază de date existentă. Aceste teste completează setul de teste unitare, elaborate de către dezvoltatorii softului. Astfel, pentru a verifica comportamentul aplicației, trebuie să se efectuieze ambele tipuri de teste.

Comportamentul fiecărui obiect din schema bazei de date este verificat prin adăugarea unui test unitar SQL Server și prin adăugarea unui script Transact-SQL pentru testarea acestui obiect. De asemenea, se poate genera automat un script-dop Transact-SQL, dacă este nevoie de testat comportamentul unei anumite funcții, a unui trigger, sau a unei anumite proceduri.

Crearea unui test gol, adăugarea unui anumit cod în acesta ca și rularea lui este posibilă fără a avea acces la o anumită bază de date. Dar generarea automată a unui dop Transact-SQL care testează o funcție, un trigger, sau o procedură memorată fără a deschide proiectul care conține acest obiect este imposibilă.

#### **3. SQL Server Unit Test Files**

La fel ca şi testele unitare pentru un cod gestionat, teste de unitate SQL Server se amplasează în proiectele de testare. Putem vedea elementele care compun o unitate de testare SQL Server în ierarhia unui proiect de testare în Solution Explorer.

O unitate de testare SQL Server este formată din mai multe elemente, care sunt cuprinse în mai multe fișiere (tab.1).

Tabelul  $1 -$  Fisiere ale unitîții de testare

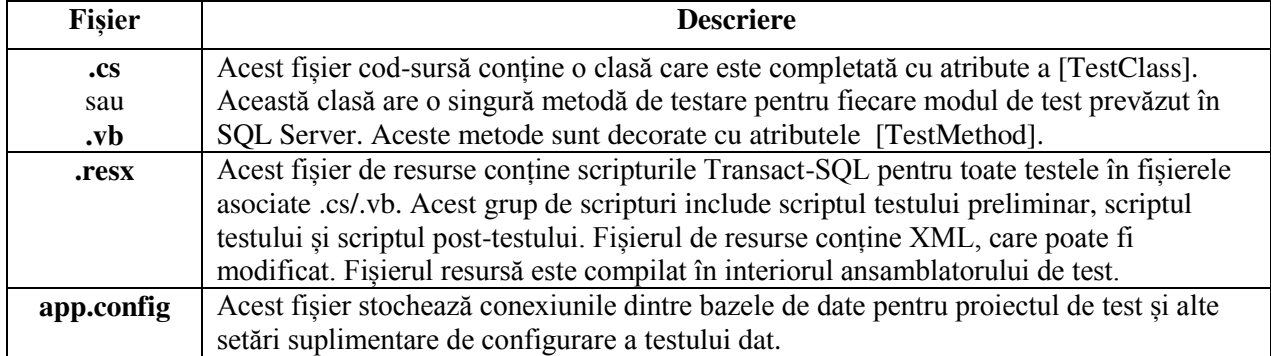

## **4. Script-uri în SQL Server Unit Tests**

Fiecare Unit Test în SQL Server conține un pre-test action, test action și post-test action. Fiecare dintre aceste acțiuni, la rândul său conțin următoarele elemente:

- un script Transact-SQL care se execută pe o bază de date.
- zero sau mai multe condiții de teste care evaluează rezultatele returnate de executarea script-lui.

Scriptul de test Transact-SQL în test action este singura componenta care trebuie inclusă în fiecare unitate de testare SQL Server. În plus față de scriptul de test propriu zis putem să specificam condițiile de testare pentru a verifica dacă scriptul de test a returnat valoarea sau setul de valori așteptat. Testele de unitate antrenează sau schimbă un anumit obiect în baza de date și apoi evaluează această schimbare.

Pentru fiecare test, putem să includem o acțiune pre-test și o acțiune post-test. Similar cu acțiunea de testare, fiecare acțiune pre-test și fiecare acțiune post-test conține un script Transact-SQL și zero sau mai multe condiții de testare. Putem utiliza o acțiune pre-test pentru a ne asigura că baza de date este într-o stare validă ca să permită unei acțiuni de test să ruleze și să întoarcă rezultate semnificative. De exemplu, putem seta o acțiune pre-test care verifică dacă un tabel conține date înainte ca scriptul de test să efectueze o operațiune pe aceste date. După ce acțiunea pre-test pregătește baza de date și acțiunea de testare returnează rezultate semnificative, acțiunea post-test poate fi folosită pentru a reveni la starea inițială a bazei de date înainte de a fi efectuată acțiunea pre-test.

În unele cazuri, putem folosi o acțiune post-test pentru a valida rezultatele acțiunii de testare. Acest lucru se datorează faptului că acțiunea post-test poate avea privilegii mai mari asupra bazei de date decât acțiunea de testare.

Suplimentar, acestor trei acțiuni, există, două scripturi de testare (menționate la scripturi comune), care rulează înainte și după fiecare test unitar SQL Server. Ca urmare, până la cinci scripturi Transact-SQL pot fi rulate în timpul execuției unui singur Unit Test SQL Server. Astfel este nevoie obligatoriu de scriptul Transact-SQL care este în cadrul acțiunii de testare; scripturile comune, script-urile pre-test și post-test fiind opționale.

## *Initialization and Cleanup Scripts*

Scripturile date sunt folosite pentru pregătirea bazei de date pentru testare, și totodată revenirea bazei de date la starea inițială după ce a fost executat însuși testul.

## *Scripturi Pre-test și post-test*

Script-urile care sunt asociate cu acțiuni pre-test și post-test sunt capabile să varieze de la un test unitate la altul. Astfel, putem folosi aceste script-uri pentru a stabili modificări incrementale la baza de date și apoi curăța aceste schimbări.

## **5. Utilizarea Test Conditions în SQL Server Unit Tests**

Într-un test de unitate SQL Server, sunt executate unul sau mai multe scripturi de testare Transact-SQL. Rezultatele pot fi evaluate în cadrul scriptului Transact-SQL, unde se pot specifica condiții ca THROW sau RAISERROR pentru a returna o eroare și a invalida testul, sau se pot specifica condițiile de testare ce vor evalua rezultatele. Testul returnează o instanță a clasei SqlExecutionResult. Instanța acestei clase conține una sau mai multe seturi de date, timpul de execuție, precum și rândurile afectate de script-ul executat. Toate aceste informații sunt colectate în timpul executării scriptului. Aceste rezultate pot fi evaluate prin folosirea condițiilor de testare. SQL Server Data Tools oferă un set de condiții de testare predefinite.

Condițiile de testare, numite Test Condition, care sunt predefinite, sunt următoarele: Data Checksum, Empty ResultSet, Execution Time, Expected Schema, Row Count, Scalar Value. În continuare prezentăm o descriere succintă a fiecărei condiții de test:

 *Data CheckSum:* are loc cînd suma de control pentru setul de rezultate returnat corespunde cu suma de control așteptată;

*Empty ResultSet:* eșuează atunci când setul de rezultate returnat nu este null.

 *Execution Time:* eșuează dacă scriptul Transact-SQL se execută mai mult decât timpul așteptat. Timpul de execuție implicit este de 30 secunde. Timpul de execuție se aplică doar la scriptul de test propriuzis.

 *Expected Schema:* eșuează dacă coloanele și tipurile de date a setului de rezultate nu corespunde cu cele specificate pentru condiția de test.

 *Inconclusive:* condiția de bază a fiecărui test. Aceasta condiție este inclusă pentru a indica că verificarea testului nu a fost implementată.

*Row Count:* eșuează dacă setul returnat de tupluri nu corespunde cu cel inițial.

De asemenea putem crea teste de unitate a cărui comportament este conceput de la bun început să dea eroare de executare. Aceste tipuri de erori așteptate fac parte din testarea negativa. Exemple unde se poate folosi acest tip de testare pot fi:

 verificarea eșuării unei proceduri stocate care șterge datele unui client care are un ID de client nevalid.

 verificarea eșuării unei proceduri stocate care umple un ordin, nu dacă ordinul nu a fost plasat sau dacă ordinul a fost deja umplut.

#### **6. Utilizarea "Transact-SQL Assertions" în SQL Server Unit Tests**

Într-un unit test SQL Server, un script de test Transact-SQL se execută și returnează un rezultat. Uneori, rezultatele sunt returnate ca un set de rezultate. Putem valida rezultatele folosind condițiile de testare. De exemplu, avem posibilitatea să utilizăm o condiție de test pentru a verifica cît de multe rînduri au fost returnate într-un set de rezultate specifice sau pentru a verifica cît de mult timp un anumit test a rulat.

Deseori, în loc de a folosi condițiile de testare, putem utiliza, de asemenea, afirmații Transact-SQL, care sunt THROW și RAISERROR. În anumite circumstanțe, se preferă de utilizat o declarație Transact-SQL în loc de o condiție de test.

*Criteriile de utilizare a Transact-SQL Assertions* 

Trebuie de luat în considerare următoarele puncte înainte de a decide validarea datelor, fie prin utilizarea afirmațiilor Transact-SQL sau prin utilizarea condițiilor de test.

*Performanţă.* Este mai rapid pentru a rula o afirmație Transact-SQL pe server decât să transferi datele pe un computer client și apoi să le manipulezi la nivel local.

*Familiarizarea cu limbajul.* S-ar putea prefera un anumit limbaj bazat pe experiența curentă și, prin urmare, se pot utiliza afirmații Transact-SQL, Visual C # sau Visual Basic precum condiții de testare.

*Validare complicată.* În unele cazuri, pot fi construite mai multe teste complexe, în Visual C # sau Visual Basic și validate testele pe client.

*Simplitate*. Este de multe ori mai simplu de a utiliza o pre-condiție definită de testare decât să se scrie scenariul echivalent în Transact-SQL.

*Biblioteci de validare Legacy.* Dacă există deja codul care efectuează validarea, îl putem folosi într-o unitate de testare SQL Server în loc de a folosi condiții de testare.

### **7. Privire generală asupra "Connection Strings and Permissions"**

Pentru a rula unit testele SQL Server, trebuie să ne conectăm la un server cu baza de date, utilizînd unul sau două șiruri de conectare specifice, numite connection strings. Fiecare șir de conexiune reprezintă un cont care are permisiuni specifice pentru a efectua sarcina sau un set de sarcini într-un anumit script, ca parte a testului. Puteți specifica aceste șiruri de caractere în caseta de dialog SQL Server Test Configuration sau prin editarea manuală a fișierului app.config pentru proiectul dvs. de test.

Cînd se specifică șiruri de conexiune, trebuie de ales între autentificarea Windows sau autentificarea SQL. Un motiv pentru a alege autentificarea Windows este că suportă utilizarea testelor de către o echipă mai bine decât autentificarea SQL Server. Dacă alegem autentificarea SQL Server, șirurile de caractere de conectare sunt criptate, folosind API-ul pentru Protecția Datelor (DPAPI), în funcție de datele de utilizator. Acest lucru înseamnă că testele din acest proiect de test vor fi rulate doar de o singură persoană, nu de toți membrii echipei.

# **8. Concluzii**

Instrumentul SQL Server Data Tools oferă un set larg de posibilități pentru proiectarea și gestionarea bazelor de date. O funcționalitate care oferă siguranță și permite testarea bazelor de date pentru identificarea erorilor sunt testele modulare. Acestea permit depistarea erorilor și corectarea lor la o stare incipientă. Verificarea tuplurilor, coloanelor, schemei unei baze de date ne asigură funcționarea corectă și stabilă a acesteia.

# **Bibliografie**

**1.** SQL Server Data Tools. [Resursă electronică]. Regim de acces: [https://msdn.microsoft.com/en](https://msdn.microsoft.com/en-us/library/hh272686(v=vs.103).aspx)us/library/hh272686( $v=vs.103$ ).aspx

**2.** Creating and Defining SQL Server Unit Tests. [Resursă electronică]. Regim de acces: [https://msdn.microsoft.com/en-US/library/jj851203\(v=vs.103\).aspx](https://msdn.microsoft.com/en-US/library/jj851203(v=vs.103).aspx)

**3.** [Andrey Zavadskiy.](http://www.sqlpass.org/24hours/2015/russian/Speakers/Details.aspx?spid=1601) Модульное тестирование с помощью SQL Server Data Tools. [Resursă electronică]. Regim de acces:

[http://www.sqlpass.org/24hours/2015/russian/%D0%94%D0%BE%D0%BA%D0%BB%D0%B0%D0%B4](http://www.sqlpass.org/24hours/2015/russian/%D0%94%D0%BE%D0%BA%D0%BB%D0%B0%D0%B4%D1%8B/Details.aspx?sid=7667) [%D1%8B/Details.aspx?sid=7667](http://www.sqlpass.org/24hours/2015/russian/%D0%94%D0%BE%D0%BA%D0%BB%D0%B0%D0%B4%D1%8B/Details.aspx?sid=7667)